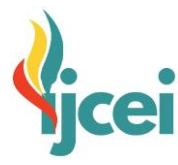

# International Journal of Civil Engineering and Infrastructure Vol. 4, No. 1, March 2024

## **ANALYSIS OF STRENGTH OF LIFT FRAME STRUCTURE ON LIFT LOAD WEIGHT OF 320 KG AND LIFT LOAD WEIGHT OF 450 KG USING ETABS SOFTWARE (CASE STUDY: PONDOK INDAH TOWNHOUSE PROJECT)**

Kadir Tuheteru<sup>1</sup>, Moh Azhar<sup>2</sup>, Sempurna Bangun<sup>3</sup>, Pio Ranap Tua Naibaho<sup>4</sup>

<sup>1</sup>Civil Engineering Study Program, Tama Jagakarsa University, TB. Simatupang Street No.152, Indonesia Correspondence email: tuheterukhadir@gmail.com

<sup>2</sup>Civil Engineering Study Program, Tama Jagakarsa University, TB. Simatupang Street No.152, Indonesia Email: mohazhar62@gmail.com

<sup>3</sup>Civil Engineering Study Program, Tama Jagakarsa University, TB. Simatupang Street No.152, Indonesia Email: sempurnabangun76@gmail.com

<sup>4</sup>Civil Engineering Study Program, Tama Jagakarsa University, TB. Simatupang Street No.152, Indonesia Email: piorthnaibaho@gmail.com

Received December 04, 2023 | Accepted January 12, 2024

#### *ABSTRACT*

*The lift frame is a system that provides physical support to the lift. The steel material used is hot rolled steel (WF and H-Beam). In this research, to prevent damage due to earthquakes, it is necessary to carry out earthquake analysis including structural irregularities, intersections between levels, and increased forces due to irregularities following SNI 1726-2019. This research aims to determine the specifications of an elevator frame that can withstand a load of 320 kg and analyze the axial force, moment, and shear in the elevator structure using ETABS Software. Apart from that, to find out the results of the strength of the lift frame on a floor building if a load force of 450 kg is applied. The results obtained in this research are as follows, the weight of the lift load of 320 kg working on the 200x100x5.5x8 WF support beam is 1726.6 kg, and the weight of The lift load of 450 Kg working on the 200x100x5.5x8 WF Support Beam of 1925 Kg. In earthquake load analysis in the South Jakarta area, deformation in building structures was 3,064 mm in the X direction and 1,722 mm in the Y direction, so the elevator frame structure is safe.* 

*Keywords: Lift frame; ETABS, Earthquake Spectrum, Internal Loadings.*

#### **1. PRELIMINARY**

In the construction of a building, it is necessary to have transportation that can facilitate the transportation of loads from the lower floor to the next floor [1], In the Pondok Indah Townhouse Project with a capacity of 8 floors has an elevator construction, of course, what must be taken into account here is the strength of the structure of the elevator frame, the elevator frame is a system that functions to provide Physical Support to the elevator or it can also be called an arrangement or a unity of the elevator frame iron rods, iron plates, and other materials that form an elevator frame structure. [1]. The type of material used is of

course steel material with IWF steel profile type and H Beam steel profile, to analyze how strong the steel structure of the elevator frame is, it is necessary to know the earthquake analysis in an area (Pondok Pinang, South Jakarta) [4], If you already know the type of steel and the earthquake spectrum, then to analyze whether the steel structure of the elevator frame is strong or not, it is necessary to have software that can reach stability in terms of the feasibility of a structure, here I use ETABS software [2]. In this study, the steel material used has different functions and dimensions, for WF steel as a stacker with dimensions of WF 200  $\times$  100  $\times$  5.5  $\times$  8 and H-beam steel profiles as columns with dimensions H 200  $\times$  200  $\times$  8  $\times$ 12, the research I conducted used a comparison of elevator load capacity, of course, the weight of the elevator load is 320 kg (including the engine, equipment and passengers) with an elevator load weight of 450 kg (including engine, equipment and passengers), for the load capacity used is 320 kg.

In this design, a 15-meter high elevator structure will be located in South Jakarta and assumes standing on medium ground. To analyze the parameters, it must follow the latest SNI 1726-2019 earthquake regulations which we can get on the following website, https://rsa.ciptakarya.pu.go.id/2021/ [3]. In the process of making an elevator frame structure, we also need to know the loading that works on the elevator frame structure, such as static and dynamic loads, from these two loads we can design and find the stability of an elevator frame structure.

ETABS (Extended Three-Dimensional Analysis of Building Systems) is one of the programs used to analyze and design building structures quickly and accurately [2]. The ETABS software in terms of analyzing structural calculations is very fast and precise and that's why I use this software.

The elevator frame built in this beautiful townhouse project uses WF steel material with dimensions of WF 200  $\times$  100  $\times$  5.5  $\times$  8

which works as a stacking beam and H-beam steel with dimensions of H 200  $\times$  200  $\times$  8  $\times$ 12 which works as columns. Concrete iron is planted in the ground using cement so that the elevator can stand firmly with the foundation made. Based on these problems, it is necessary to conduct a case study that aims to find out more clearly the strength of the elevator frame with a load variation of 320 kg (weight of the load used) with a weight of 450 kg (comparative load weight) and lift it in an undergraduate assignment with the title "Analysis of the Strength of the Elevator Frame Structure to the Weight of Elevator Load of 320 Kg and Weight of Elevator Load of 450 Kg using ETABS Software (Case Study: Pondok Indah Townhouse Project)" so that the strength of the frame on the elevator can be calculated.

The general purpose of this study is to find out the specifications of the elevator frame that can withstand a load of 320 kg and to analyze the axial force, moment, and shear on the elevator structure using ETABS Software. In addition, to find out the results of the strength of the elevator frame on the floor building if given a load force of 450 kg.

# **2. RESEARCH METHODOLOGY**

## **Place and Time of Research Place**

The place where the research was carried out was carried out in the Pondok Indah townhouse construction project located on Jalan Deplu Raya, Pondok Pinang, South Jakarta.

## **Research Time**

The time for conducting the research was carried out after obtaining approval from the supervisor.

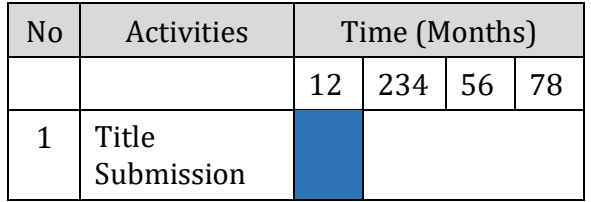

Table 1. Research Implementation Time

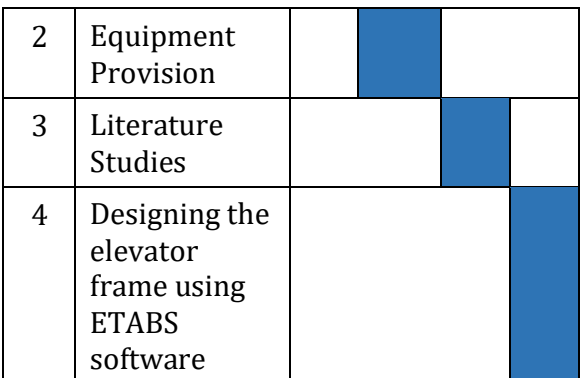

## **Tools**

- a. Laptops with specifications
- b. Processor Intel(R) Core(TM) i5-7200U CPU @ 2.50GHz 2.70 GHz.
- c. Memory 8 GB.
- d. Sistem operasi Windows 10, 64-bit.

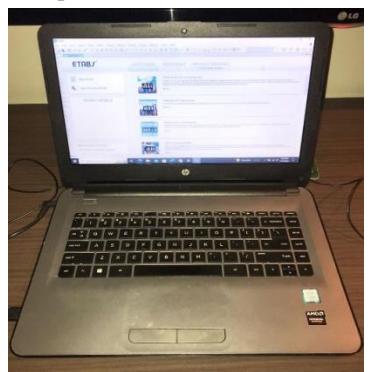

Figure 2. Laptop hp

#### **Software ETABS 20.1.0**

ETABS (Extended Three dimension Analysis of Building System) is one of the computer software programs used to design and analyze multi-story building structures., ETABS is one of the software made by CSI Berkeley [2]. The usefulness of the program can help our process of making designs. Thus, in addition to the reduced costs incurred, the market time from objects can also be accelerated. ETABS are made based on the theory contained in the formulation of the finite element method.

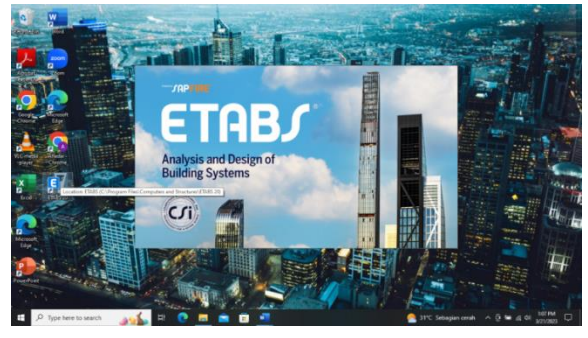

Figure 3. ETABS 20 Software

#### **Research Flow Chart**

To make it easier to see the structure of the thesis report.

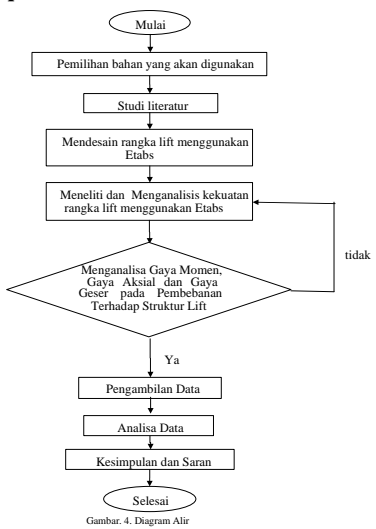

Figure 4. Research Flow Chart

## **Structural Modeling**

Elevator Frame Structure in a building by having a frame structure separate from the main building structure. The planning system with SRPMM (Medium Moment Bearing Frame Structure) with the consideration that the location of the building is in a relatively light earthquake zone so that the calculated earthquake load can be reduced with a full reduction factor  $(R = 8)$  so that the building has a larger deviation in receiving the earthquake load which works by forming plastic joints at the ends of the beam with the principle of strong column weak beam. [3]

Modeling the structure to be done with the ETABS 20.1.0 Program is shown in the following Figure.

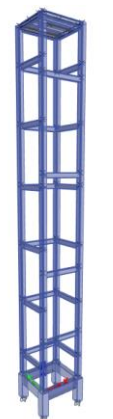

Figure 5. Elevator Frame Structure Modeling Plan

#### **Structure Material**

The Elevator Structure is designed using steel materials with quality and requirements following the following existing regulatory standards:

- a. Concrete material
	- 1) Compressive strength of concrete 28 days. Floor Plate, Column, Beam, and Sloof are K-300  $(f'c = 24.9 \text{ MPa})$ .
	- 2) The modulus of elasticity (Ec) of K-300 is 23.452 MPa.
	- 3) Poisson ratio  $(v)$  is 0,2.
- b. Steel material
	- 1) Yield strength and tensile strength of profile steel are BJ 41 (ƒy = 360 MPa,  $fu = 490 MPa$
	- 2) Steel Reinforcement is Threaded reinforcement using U-40 (fy  $=$  400 Mpa).
	- 3) Plain reinforcement using U-24 (fy = 240 Mpa.

#### **Structural Element Details**

The elements used in elevator planning are shown as follows:

- a. The structure type is profile steel.
- b. The beam code is B1-WF 200.100.5,5.8 (fastening beams, opening beams, & amp; elevator stacking beams).

c. The column code is P1-HB 200.200.8.12 (main column).

The cross-sectional details of the beams used are shown in the following figure.

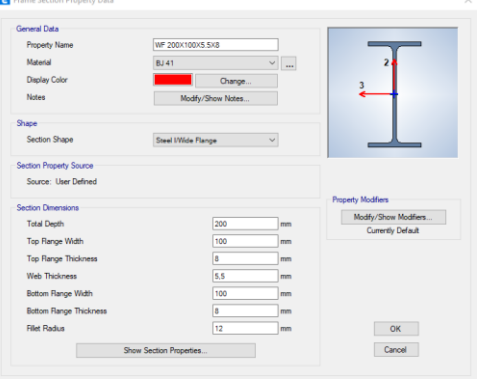

#### Figure 6. Input Profil Balok B1 – WF 200.100.5,5.8

The cross-sectional details of the columns are used in the following figure.

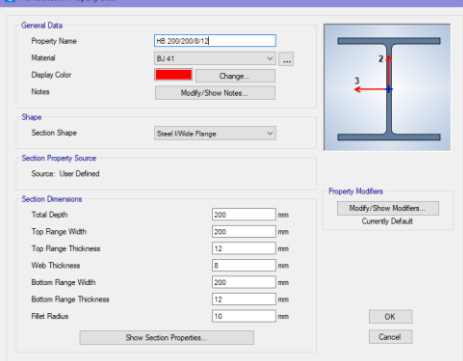

Figure 7. Input Profil Column P1 – HB 200.200.8.12

The floor plate is modeled as a shell, so that apart from receiving vertical forces due to dead and live loads, the plate is also assumed to receive horizontal/lateral forces due to earthquakes. The data input can be shown in the following figure.

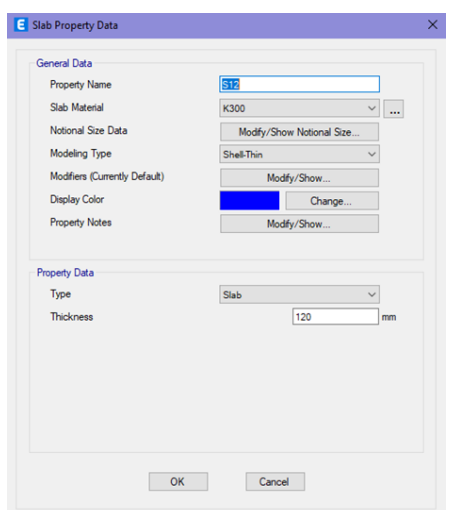

Figure 8. Data Plat S12

#### **Modeling of structural elements.**

The modeling of the elevator structure is carried out in 3D by modeling all the elements of beams, columns, and plates.

a. The floor has the same block plan (typical), and can be done with the Similar Story option, while for cases where the floor is designed differently from other floors, the One Story option can be used.

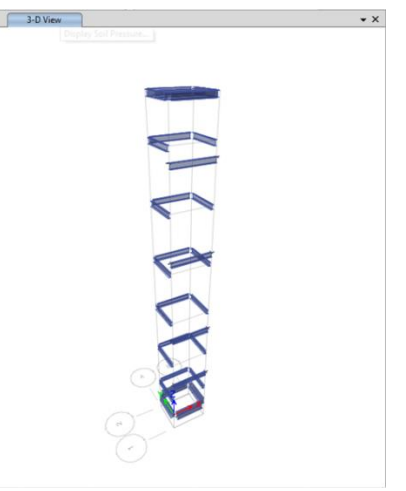

Figure 9. Plan of Beam B1

#### b. Column Element Modeling

The floor has the same column plan (typical) and can be done practically with the Similar Story option, while for cases where the floor is designed differently from other floors, the One Story option can be used.

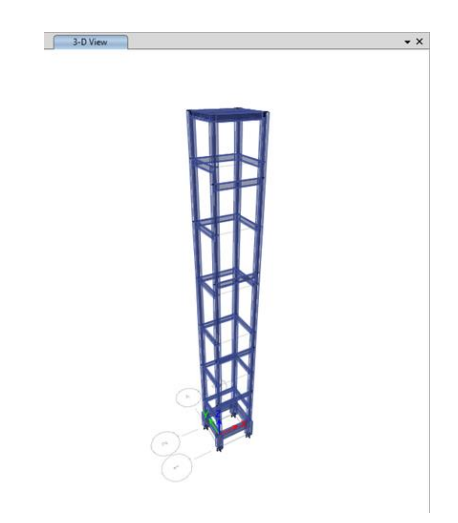

Figure 10. Plan of Column P1

#### c. Plate Modeling

Because there are floors that have the same type of plates (typical), it can be done practically with the Similar Story option, while for cases where the floor is designed differently from other floors, the One Story option can be used.

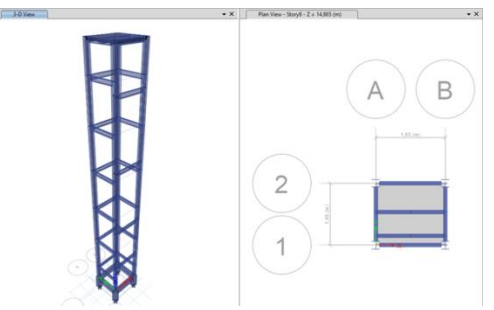

Figure 11. Floor Plate Plan R. Elevator Machine

#### d. Foundation Modeling

Foundation modeling is assumed to be a clamp, because of the foundation design that uses Pilecap, so the position of the foundation is considered not to undergo rotation and translation. Modeling of the pedestal can be done by clicking all the joint points of the column on the floor.

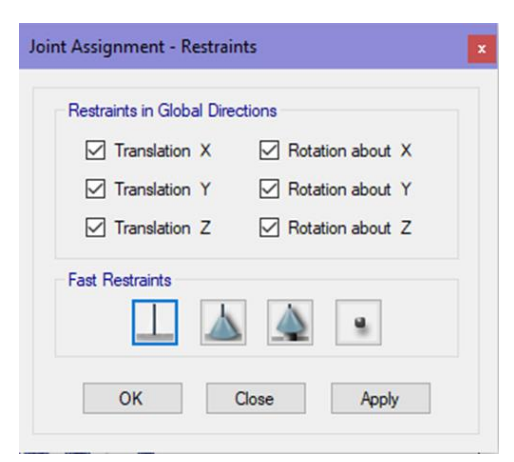

Figure 12. Determining the type of foundation support as a clamp

# **3. RESULTS AND DISCUSSION**

#### **Structural Data**

General data Planning is:

- a. The Main Material of the Structure is Steel.
- b. The form Category is Regular.
- c. The Building Function is a Passenger Elevator.
- d. SNI used are SNI 1729-2020 (Steel), and SNI 1726-2019 (Earthquake).
- e. Building Height is 14,865 m.
- f. Capacity is 320 kg (4 people), and 450 kg (6 people).
- g. Elevator Dimensions are 850 x 1100 mm.
- h. Sliding Space Dimensions is 1650 x 1850 mm.
- i. The empty Weight of the Elevator is 650 Kg.

## **Loading Data**

Types of loads acting on structures include:

- a. Self Weight Includes beams, columns, and plates
- b. Superimposed Dead Load Includes Elevator cabin load and equipment.
- c. Live Load Includes load area per m<sup>2</sup> reviewed based on building function.
- d. Earthquake Load Covering equivalent static earthquake load.

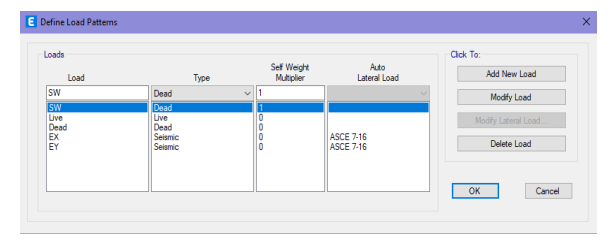

Figure 13. Types of loads acting on the elevator structure

#### **Combination of Loading**

The elevator structure is designed to withstand dead, live, and earthquake loads following SNI Earthquake 1729-2019.

The combination of loading used is as follows:

Combination 1 is 1.4 D

Combination 2 is  $1.2 D + 1.6 L$ 

Combination 3 is  $1.2 D + Lr + 1 E$ 

## **Dead Load Calculation**

Dead load is the load of all permanent elevator elements

- a. Self-Dying Load
	- 1) Self-Die Load of Steel Structure 78.50 kN/m3.
	- 2) Self-Dying Load of Concrete Structure 24.00 kN/m3
- b. Additional Dead Load

Loads on Elevator Stacking Beams 320 Kg and 450 Kg.

As a planned load, the load of the tap must be taken by multiplying it by a shock coefficient determined by the following formula:

 $\psi$ =(1+k\_1.k\_2.v)≥1.15 (1)

So the load working on the elevator stacker beam is

 $P = \sum R \cdot \psi$ :  $P = (320 + 650) \times (1 + 0.6 \times 1.3 \times 1)$ = 1726,6 Kg …………………………………(320 Kg)  $P = \sum R \psi$ ;  $P = (450 + 650) \times (1+0.6 \times 1.3 \times 1) =$ 1925 Kg …………………………...………… (450 Kg)

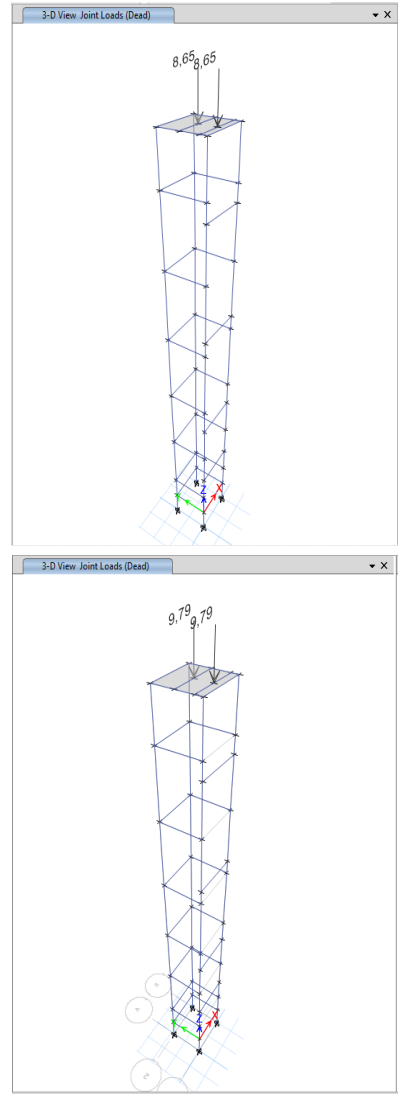

Figure 16. Centralized load of the elevator machine on the 320 kg and 450 kg support beams

#### c. Live load

A live load is a load that acts on the floor of the building depending on the function of the space used.

From Table 4.2 the working live load is as follows:

Elevator machine floor live load = 1 kN/m2

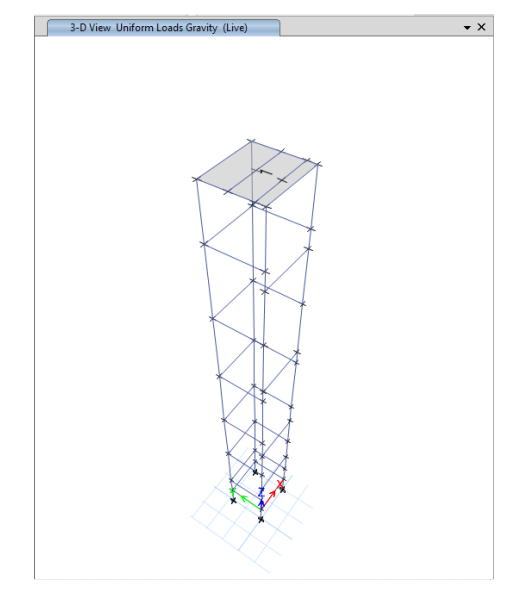

Figure 17. Floor live load on the lift machine base

Earthquake Parameters Plan In this design, a 15-meter high elevator structure will be located in South Jakarta and assumes standing on medium ground. Earthquake parameters following the latest earthquake regulations SNI 1726 2019 can be obtained on the following website [4] :

<https://rsa.ciptakarya.pu.go.id/2021/>

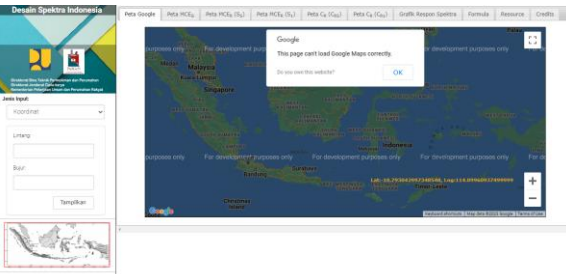

Figure 18. Indonesian Spectra Design In the Input type section, select City Name or Coordinates, and then click View Results.

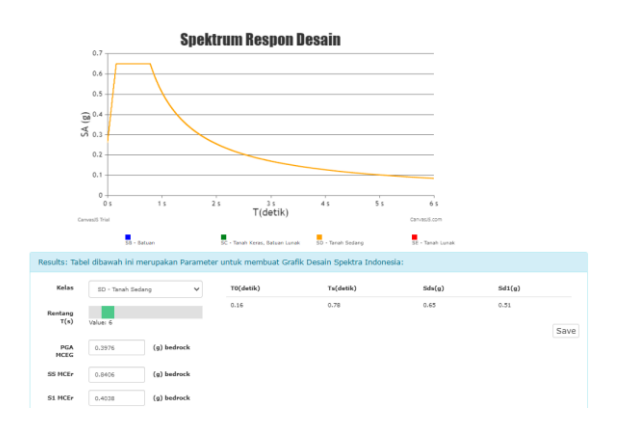

Figure 19. Parameters of the SD (Medium Soil) site class

By using the web we immediately automatically get complete data of the spectral parameters needed for earthquake planning.

#### **Automatic Static Earthquake Loading ETABS**

Before starting the automatic equivalent static earthquake input with the ETABS program, then select the Define – Load Patterns – Lateral Force Input Direction X(EX) menu as shown in the following image.

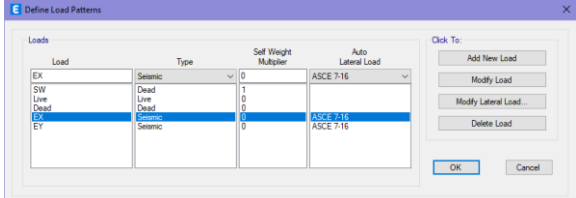

Figure 20. EX Lateral Force Input

Then click modify lateral load so that a dialog box appears as below.

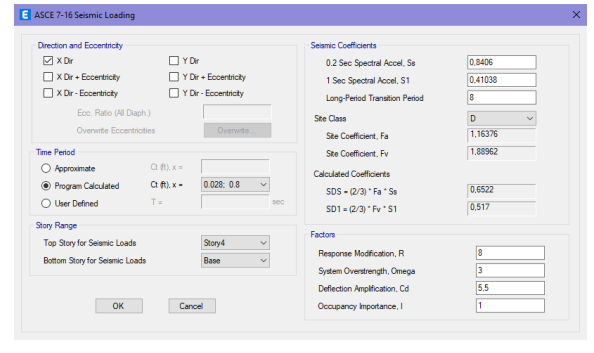

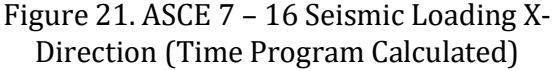

Do the same to make the earthquake load static – Y direction

| Load                                  | <b>Type</b>                                | Self Weight<br>Multiplier | Auto<br>Lateral Load                 | Add New Load                       |
|---------------------------------------|--------------------------------------------|---------------------------|--------------------------------------|------------------------------------|
| EY                                    | Seismic                                    | $\vee$ 0                  | <b>ASCE 7-16</b><br>$\checkmark$     | Modify Load                        |
| <b>SW</b><br>Live<br>Dead<br>EX<br>EY | Dead<br>Live<br>Dead<br>Seismic<br>Seismic | Ċ                         | <b>ASCE 7-16</b><br><b>ASCE 7-16</b> | Modify Lateral Load<br>Delete Load |
|                                       |                                            |                           |                                      |                                    |
|                                       |                                            |                           |                                      | Cancel<br>OK                       |

Figure 26. EY Lateral Force Input

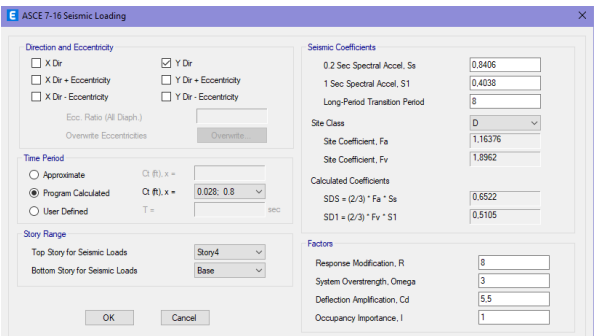

Figure 22. ASCE 7 – 16 Seismic Loading Y-Direction (Time Program Calculated)

After the input of EX and EY loads through the automatic program, perform the analysis by selecting the Analyze – Set Load Cases To Run – Run Now menu. After the run analysis process is complete, select Display – Show tables – Analysis – Results – Reactions – check Base Reaction – OK.

Choose Tables for Display

Figure 23. Output Base Reactions

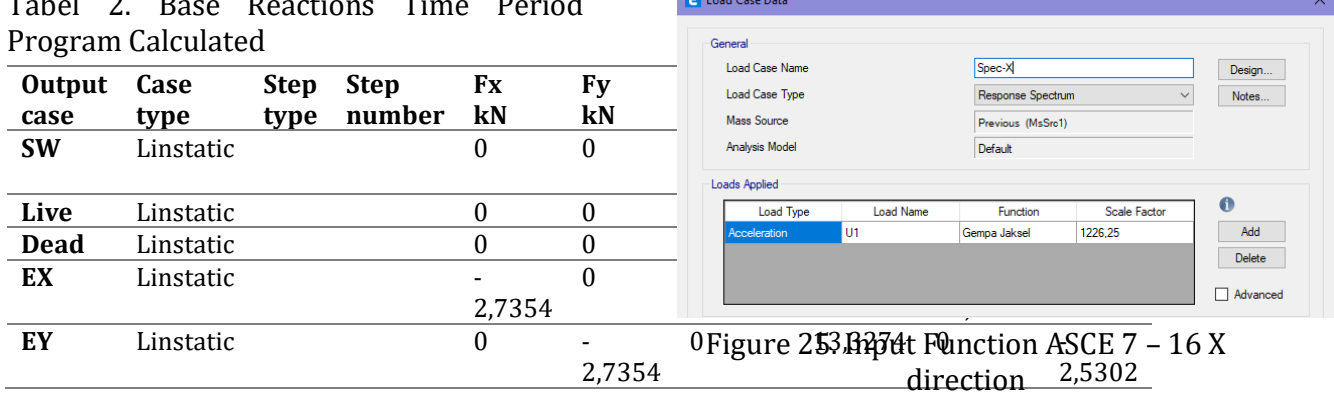

# Tabel 2. Base Reactions Time Period

EY Linstatic 0 -2.7354 0 13.3274 0 -2.5302

From the results of the program analysis using ASCE 7 – 16 based on the period Program Calculated method, it is obtained:

 $Vx = 2.7354$  kN

Vy = 2.7354 kN

## **Automatic Dynamic Earthquake Loading ETABS**

Dynamic earthquake loading of spectral response can also be done by using the spectrum response curve automatically in the ETABS program. The spectrum response curve can also be done using the ASCE 7 – 16 method by menu Define – Functions – Response Spectrum – in the Choose Function Type to Add section, select ASCE 7 – 16.

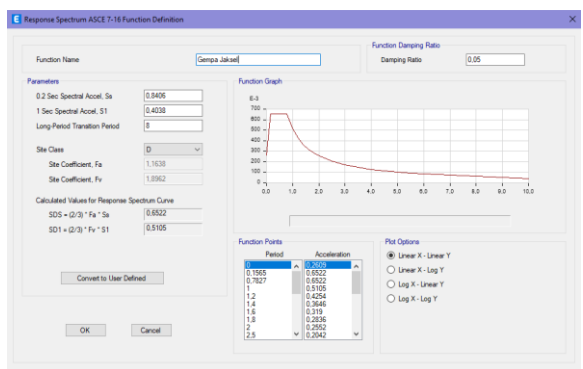

Figure 24. Spectrum Response with ASCE 7 – 16

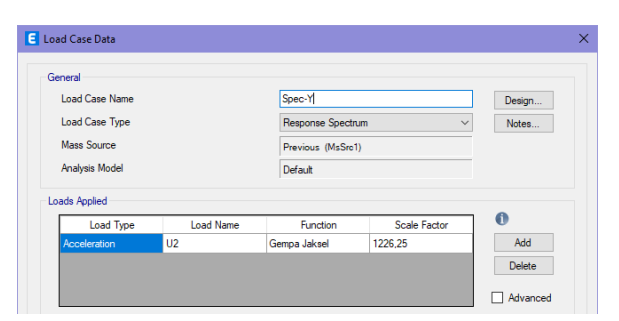

Figure 26. Input Function ASCE 7 – 16 Y direction

Table 3. Automatic Spectrum Dynamic Shear Force

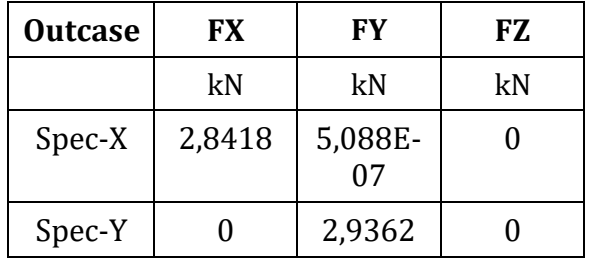

# VSPEC-X = 2,814 kN VSPEC-X = 2,936 kN

The dynamic sliding force of each floor can be seen from the output of ETABS by selecting the Display menu – Story Response Plot – a Story Response dialog box will appear as shown below.

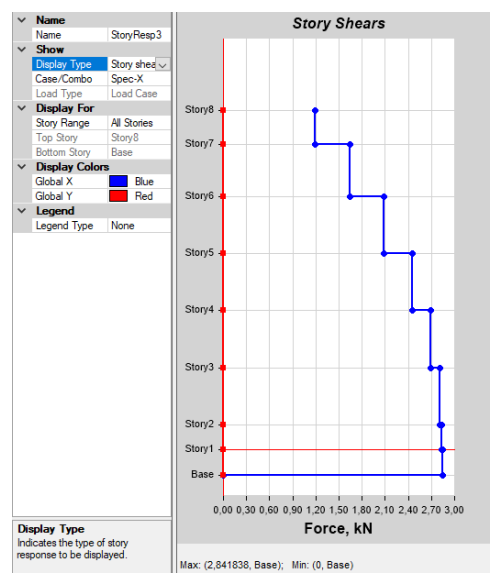

Figure 27. Dynamic Shear Force in X Direction

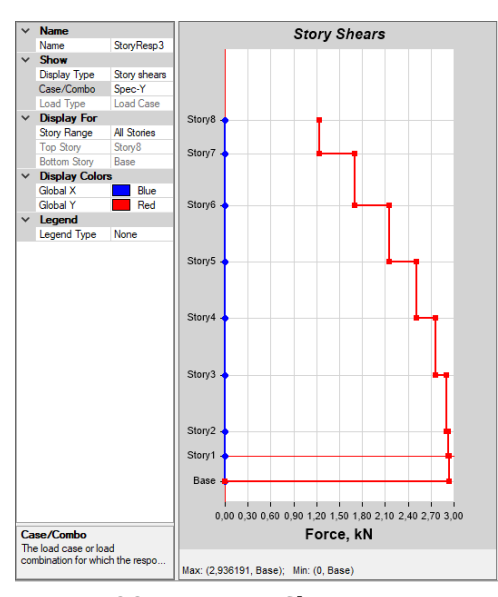

Figure 28. Dynamic Shear Force in Y Direction

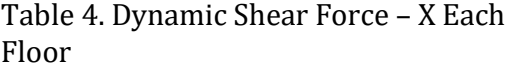

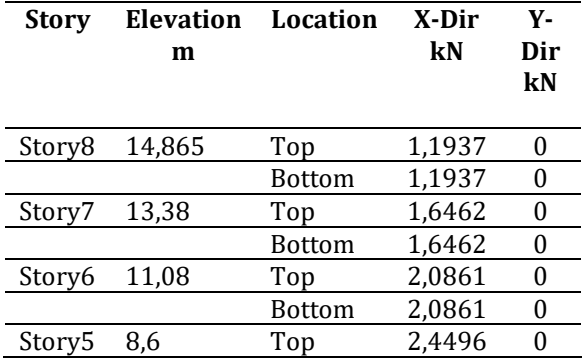

|        |        | <b>Bottom</b> | 2,4496 |  |
|--------|--------|---------------|--------|--|
| Story4 | 6,1    | Top           | 2,6846 |  |
|        |        | <b>Bottom</b> | 2,6846 |  |
| Story3 | 3,6    | Top           | 2,8154 |  |
|        |        | <b>Bottom</b> | 2,8154 |  |
| Story2 | 1,1    | Top           | 2.8343 |  |
|        |        | <b>Bottom</b> | 2,8343 |  |
| Story1 |        | Top           | 2,8418 |  |
|        |        | Bottom        | 2,8418 |  |
| Base   | $-1,1$ | Top           |        |  |
|        |        | Bottom        |        |  |

Table 5. Dynamic Shear Force – Y Each Floor

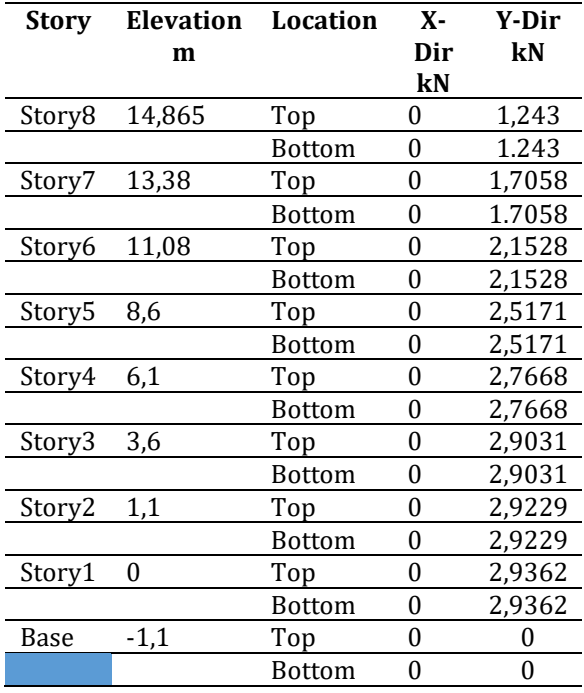

#### **Lateral Earthquake Force Design**

Previous analysis. The earthquake force on a floor is the difference from the shear force between the floors, so the value of each can be seen in the table below.

#### Table 6. Earthquake Style Design

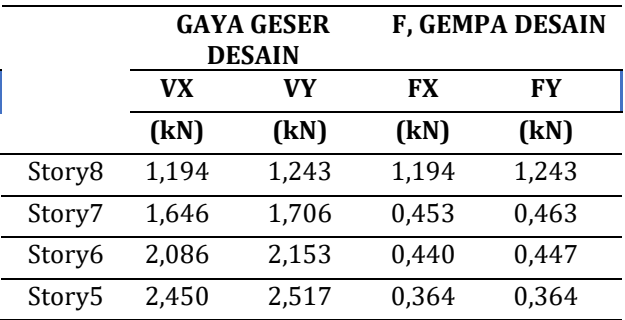

| Story4 | 2,685 | 2,767 | 0.235 | 0,250 |  |
|--------|-------|-------|-------|-------|--|
| Story3 | 2.815 | 2.903 | 0.131 | 0,136 |  |
| Story2 | 2.834 | 2.923 | 0,019 | 0,020 |  |
| Story1 | 2.842 | 2.936 | 0,008 | 0,013 |  |
|        |       |       |       |       |  |

Table 7. Earthquake Style Design

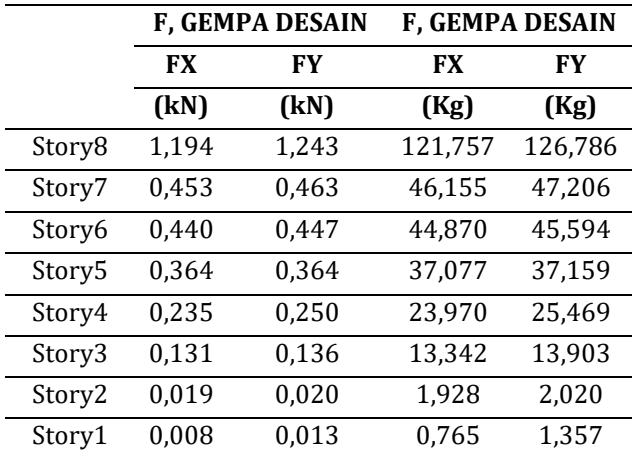

After obtaining the design earthquake force value, input these forces into the ETABS program in the following way:

a. Earthquake Force Design X Direction:

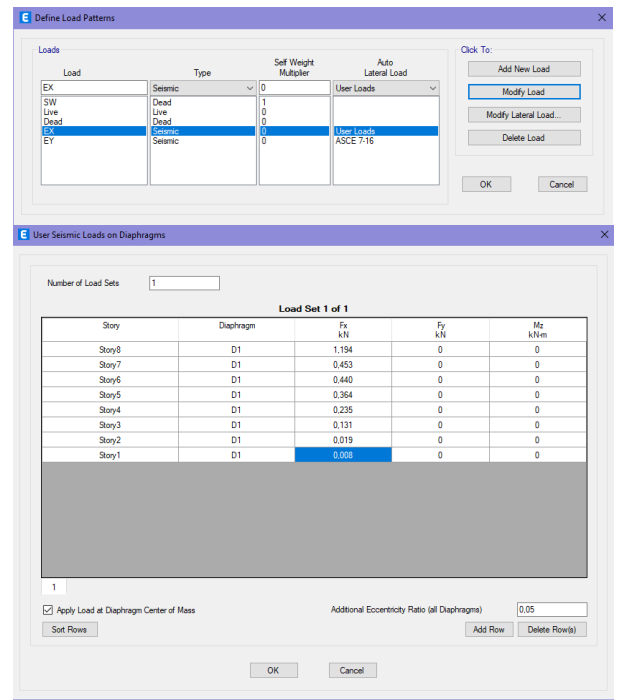

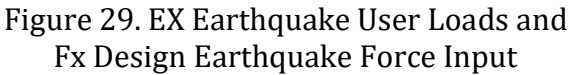

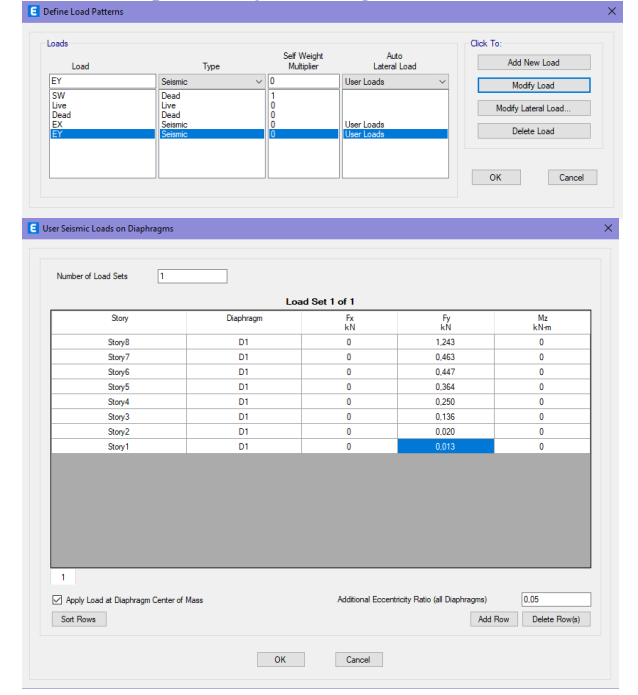

Figure 30. EY Earthquake User Loads and Fy Design Earthquake Force Input

## **Design Control**

Structural design control is carried out on the checking of the boundary between floors regulated in articles 7.8.6 and 7.12.1.

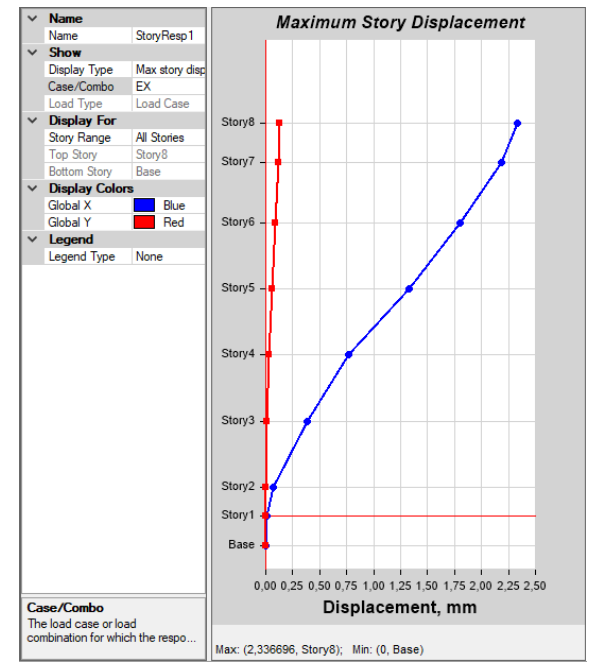

Figure 31. Maximum Story Displacement Due to the EX-Earthquake.

#### b. Earthquake Style Design in Y Direction:

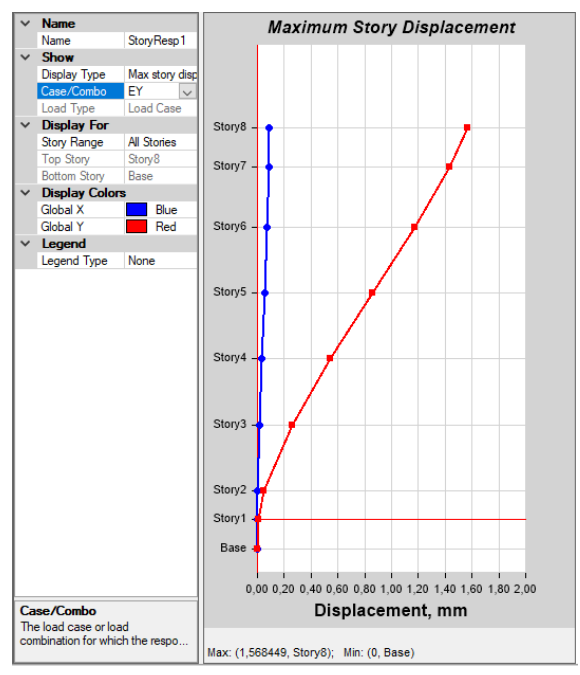

Figure 32. Maximum Story Displacement Due to the EY Earthquake

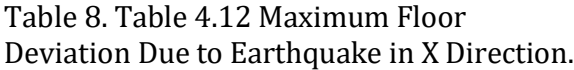

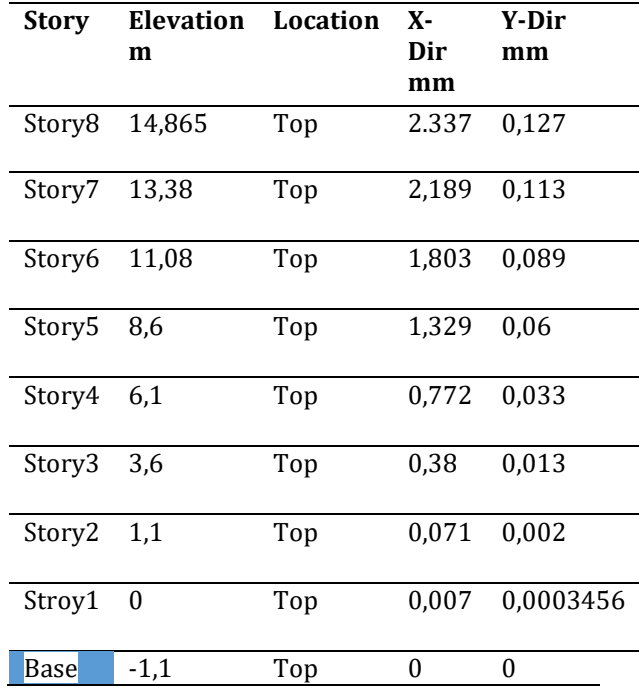

Table 9. Maximum Floor Deviation Due to Earthquake in Y Direction

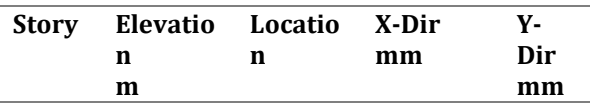

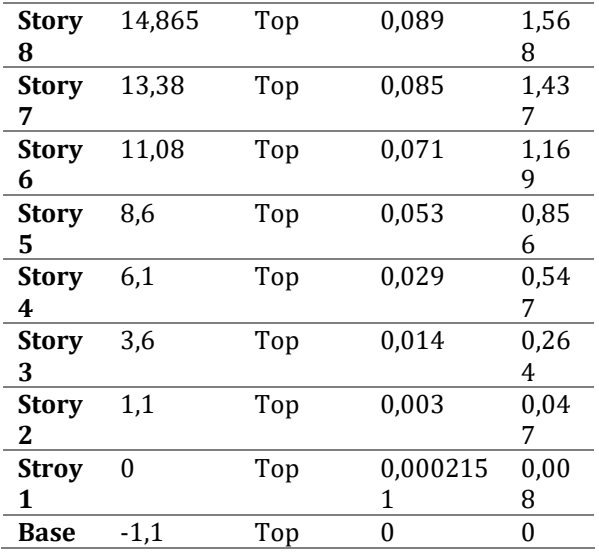

Table 10. Deviations Between Permit Levels

#### In Y Direction.

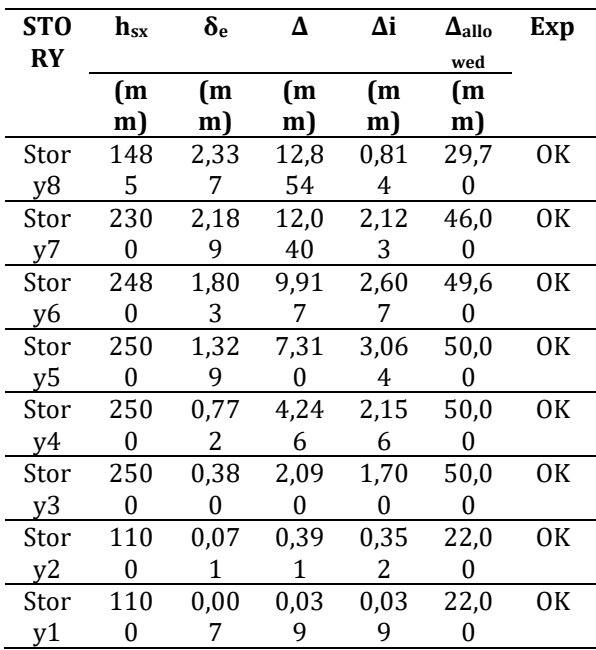

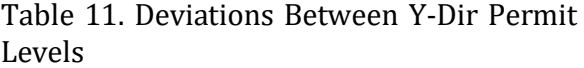

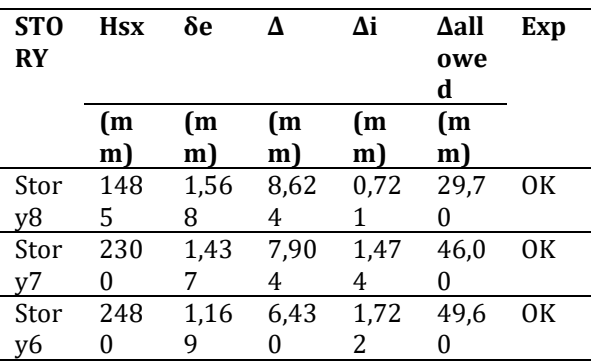

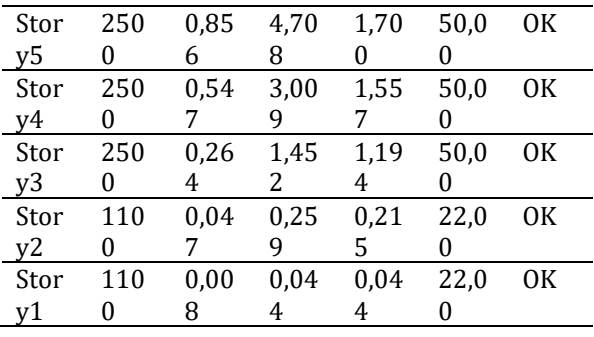

SNI 1726-2019 permit for the type of structure that is included in the type of all other structures and is in category II, the deviation limit between the floors of the permit is 0.020 hsx, where hsx is the height between the levels. So from the calculation above, it is obtained:

 $\Delta$ allowed = 0.020 x h\_sx

 $\Delta$ allowed = 0.020 x 1485 = 29.70 mm

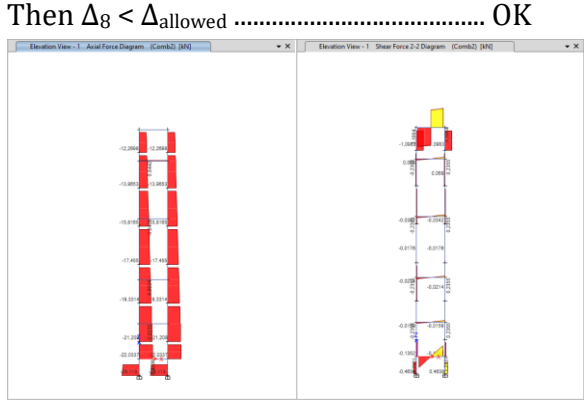

Figure 33. Axial Force and Shear Force Analysis Output Lift Capacity 320 Kg

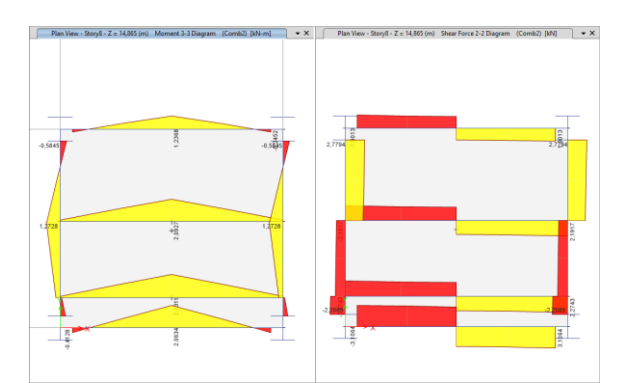

Figure 34. Output of Analysis of Moment Force and Shear Force of Supporting Beam with Elevator Capacity 320 Kg

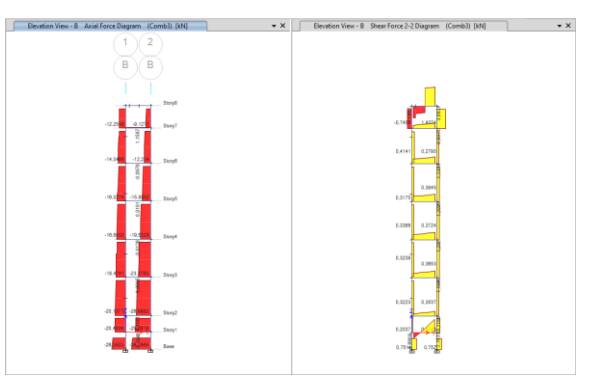

Figure 35. Axial Force and Shear Force Analysis Output with Lift Capacity 450 Kg

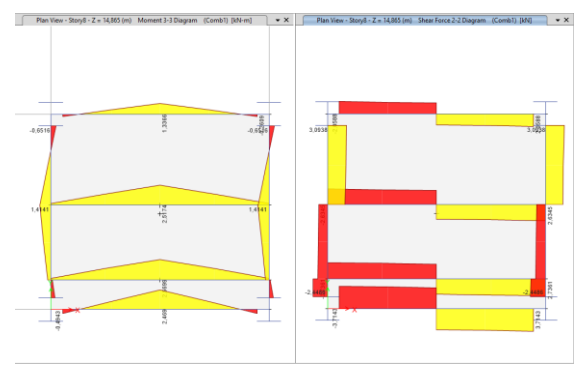

Figure 36. Output of Moment Force and Shear Force Analysis of Stacking Beam Elevator Capacity 450 Kg

## **4. CONCLUSION**

The results of the Elevator Frame Structure Analysis are carried out by entering the earthquake spectrum in the ETABS Software which aims to obtain the behavior of the structure to the loads acting on the elevator structure. The following are the outputs obtained:

- a. Lift Load Weight 320 Kg (including engine, equipment, and passengers) works on WF 200x100x5.5.5x8 Stacker Beam of 1726.6 Kg and Lift Load Weight 450 Kg (including engine, equipment and passengers) works on WF 200x100x5.5x8 Stacker Beam of 1925 Kg.
- b. Earthquake load analysis in the South Jakarta area provides deformation in the building structure of 3,064 mm for the X direction and 1,722 mm for the Y direction. So the structure of the elevator frame is safe.

c. The results of axial, moment, and shear forces on a 320 Kg capacity Elevator structure working on the 200x200x8x12 H Column respectively are 28.113 kN < 173.2 kN (safe), 0.417 kNm &lt; 79 kNm (safe), 0.594 kN < 933.1 kN (safe), and The results of moment and shear forces on the 320 Kg capacity Lift structure acting on the WF200x100x5.5x8 Beam respectively are 2,131 kNm, and 56.1 kNm (safe), 2,274 kN < 237.6 kN (safe).

4. The results of axial, moment, and shear forces on a 450 Kg capacity Elevator structure working on a 200x200x8x12 H Column are 36.187 kN < 173.2 kN (safe), 0.431 kNm < 79 kNm (safe), 0.752 kN &lt; 933.1 kN (safe). The results of the moment and shear forces on a 450 Kg capacity Elevator structure working on the WF200x100x5.5x8 Beam are 2.57 kNm < 56.1 kNm (safe), 2.736 kN < 237.6 kN (safe) respectively.

## **DAFTAR PUSTAKA**

- [1] Effendy Syahrian Muhammad (November 2021), "Analisa Statistik Kekuatan Rangka Lift Dengan Daya Variasi Beban Pada Bangunan 2 Lantai", Jurnal Ilmiah Mahasiswa Teknik [JIMT], Vol.1 No.3 (1-11).
- [2] Octavia, DD. dan Roesdiana, T. (April 2022), "perencanaan struktur hotel beton bertulang iv lantaidi desa linggasana – kuningan", Jurnal Konstruksi dan Infrastruktur, Vol. X, No. 1 (35-50).
- [3] Desain Spektra Indonesia (2021), di akses dari

https/rsa.ciptakarya.pu.go.id/2021/.

- [4] Badan Standardisasi Nasional, 2002. Tata cara perencanaan ketahanan gempa untuk bangunan gedung, SNI 03-1726-2002, Jakarta.
- [5] Badan Standardisasi Nasional, 2020. Spesifikasi untuk bangunan gedung baja structural, 1729-2020, Jakarta.
- [6] Harianti Wiwik L., Hendrawan Michael (2020), Perencanaan Struktur

Bangunan Gedung Hotel Sleeper Space Semarang, (Universitas Katolik Soegijapranata), diakses dari http://repository.unika.ac.id/25317/ 5/15.B1.0001\_BAB%204.pdf.

- [7] Fatkhur Rozaq Ahmad., Umam Khotibul., Rochmanto Decky (April 2023), "perencanaan struktur gedung lima lantai ormawa (organisasi kemahasiswaan) unisnu jepara", Jurnal Konstruksi dan Infrastruktur, Vol. XI, No. 1 (27-38)
- [8] Naibaho, Pio Ranap Tua; Daryanto, Eka; Kinanti, Wujaya; (Januari 2024), "Analisis Perbandingan Detail Engineering Design Dengan Realisasi (Studi Kasus Gedung Green House Display BRIN Cibinong Bogor", Jurnal Insinyur Profesional, Vol.3 No.2 (150- 159).
- [9] Setiawan (Agustus 2008), "Perencanaan Struktur Baja dengan Metode Load and Resistance Factor Design (LRFD)" Edisi ke-1. Jakarta. Erlangga.
- [10] Wiryanto. 2015. Struktur Baja Perilaku, Analisis & Desain – AISC 2010. Tanggerang. Lumina Press.